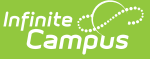

## **MN v3.3 - Staff Section Associations**

Last Modified on 04/30/2024 1:33 pm CDT

Object [Triggering](http://kb.infinitecampus.com/#object-triggering-logic) Logic | School Exclude, Calendar Exclude, [Resource](http://kb.infinitecampus.com/#school-exclude-calendar-exclude-resource-toggle-and-resync-logic) Toggle and Resync Logic | Natural Key Changes, Cascading Updates, and Deletes Logic | [Scope](http://kb.infinitecampus.com/#scope-year-logic) Year Logic | Resource [Preference](http://kb.infinitecampus.com/#resource-preferences)[s](http://kb.infinitecampus.com/#natural-key-changes-cascading-updates-and-deletes-logic) | Event Queue Detail | Object Data [Elements](http://kb.infinitecampus.com/#object-data-elements) | [Type/Descriptors](http://kb.infinitecampus.com/#event-queue-detail) | Resource [Preferences](http://kb.infinitecampus.com/#resource-preferences-continued) Continued

**Classic View:** System Administration > Ed-Fi

**Search Terms:** Ed-Fi

This association indicates the course sections to which a staff is assigned.

# **Object Triggering Logic**

This table describes logic for triggering syncing of this object.

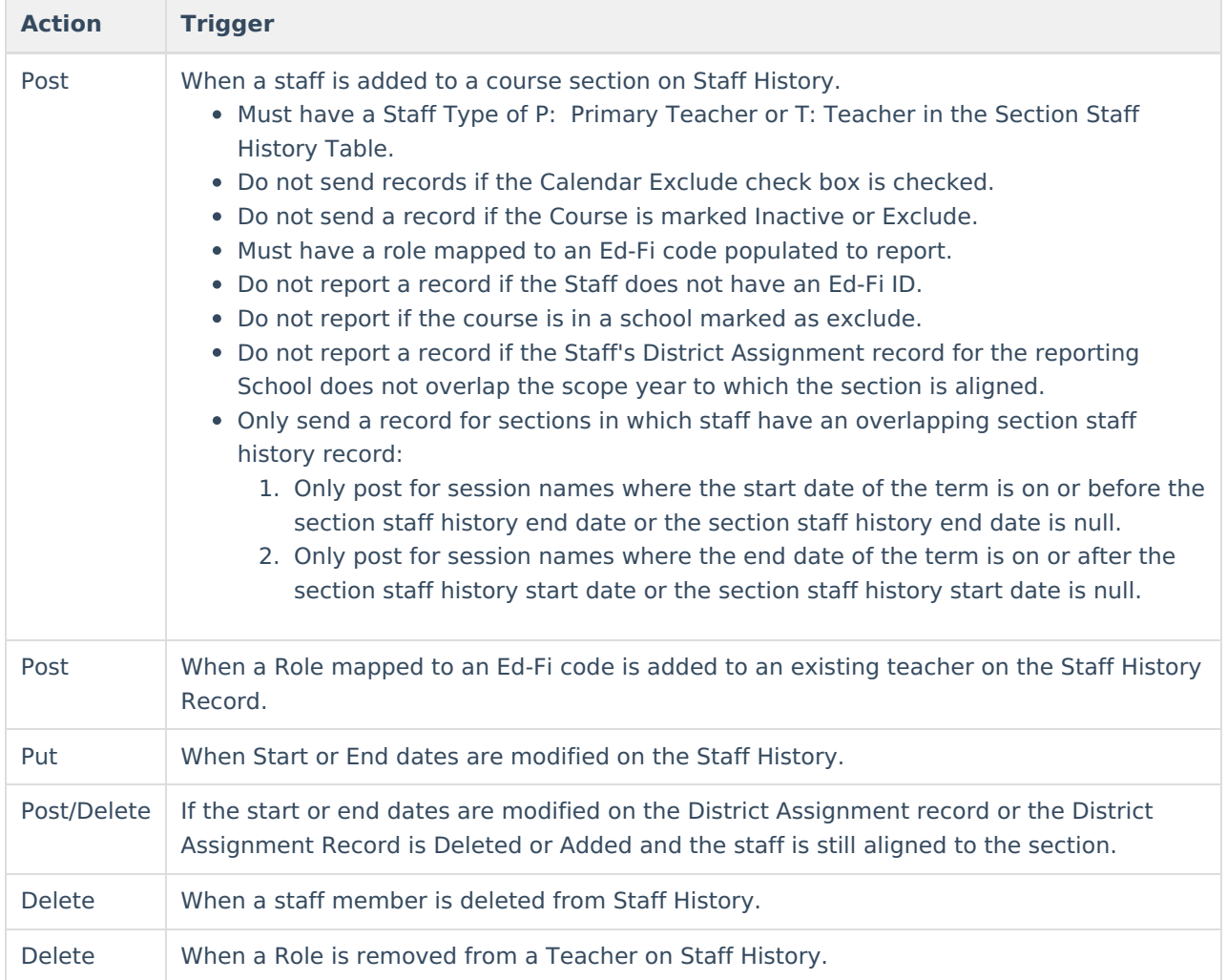

#### **School Exclude, Calendar Exclude, Resource Toggle and Resync Logic**

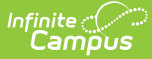

This table describes the School Exclude, Calendar Exclude, Resource Toggle and Resync logic of this object.

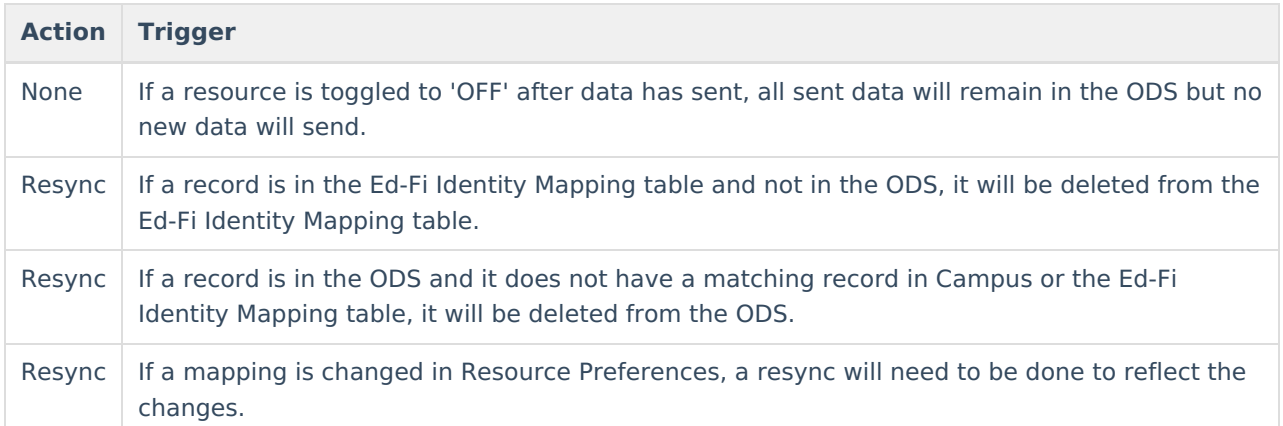

#### **Natural Key Changes, Cascading Updates, and Deletes Logic**

This table describes the Natural Key Changes/Cascading Updates and Deletes logic of this object.

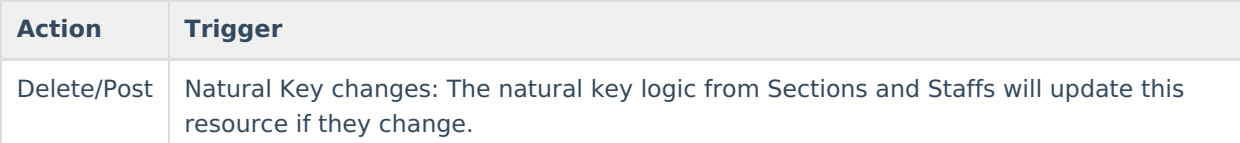

# **Scope Year Logic**

This table describes scope year logic of this object.

#### **Logic**

Reports for Sections in the scope year to which the course's calendar is aligned.

Data will only send for years that have valid configuration.

#### **Resource Preferences**

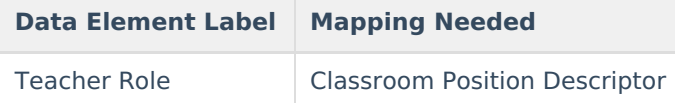

#### **Event Queue Detail**

This table describes the Event Queue Detail of this object.

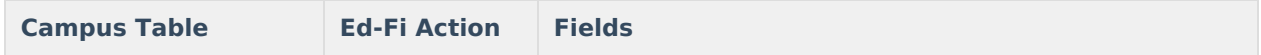

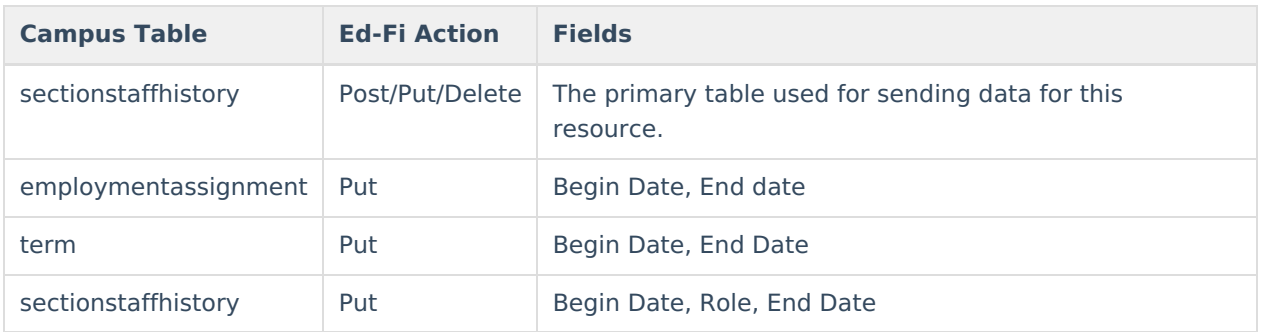

# **Object Data Elements**

This table describes data elements sent within the Staff Section Association resource.

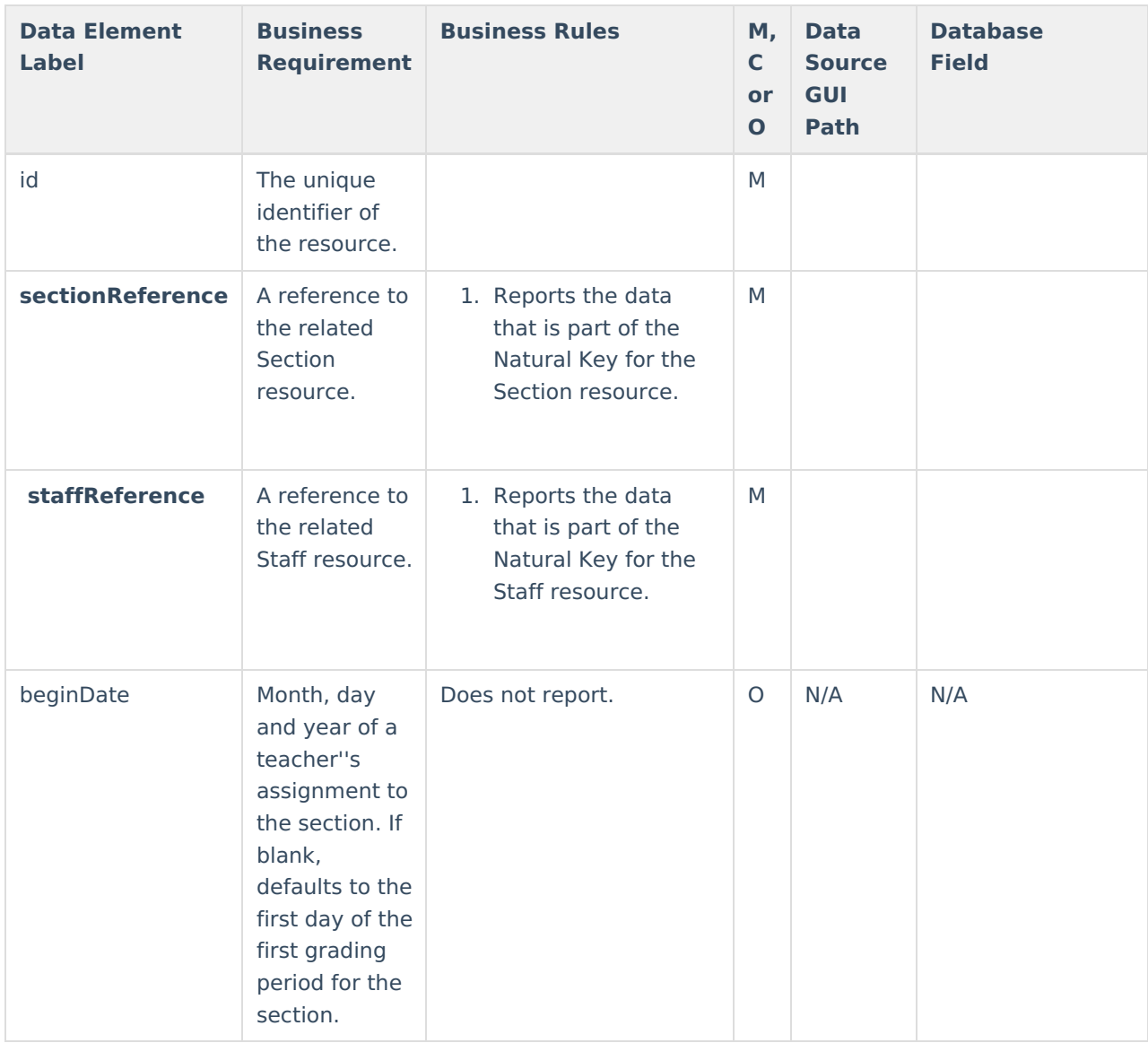

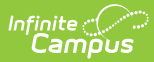

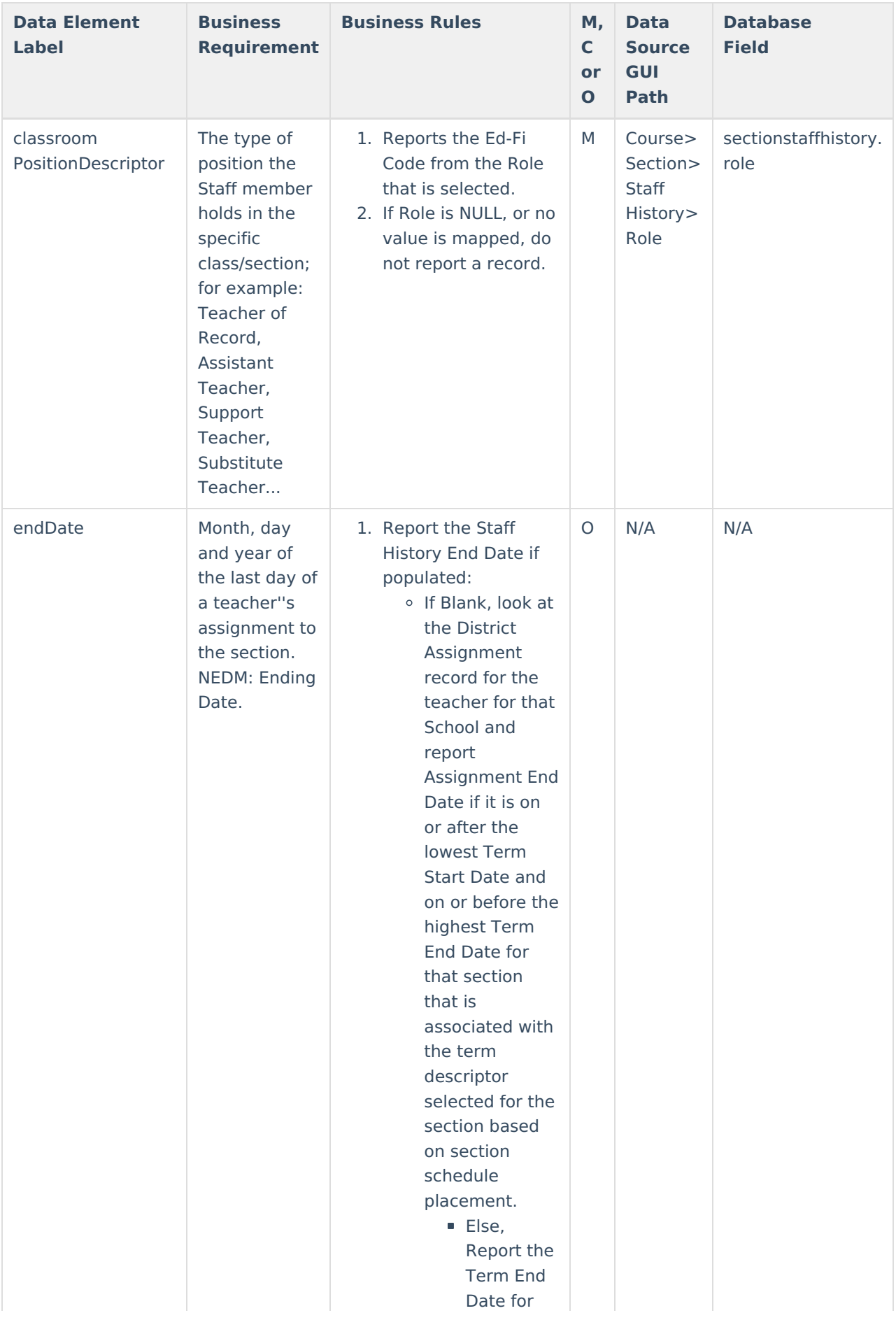

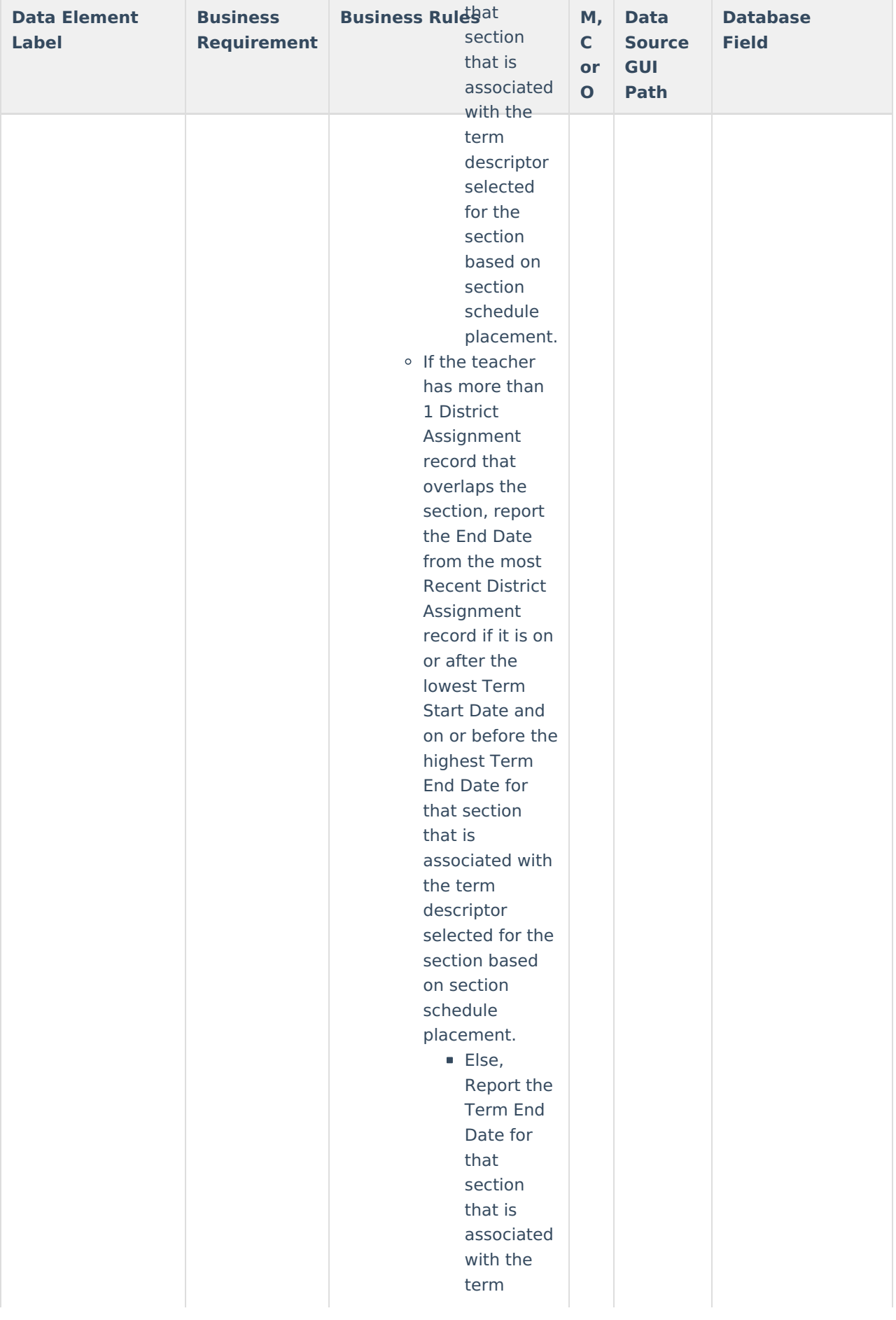

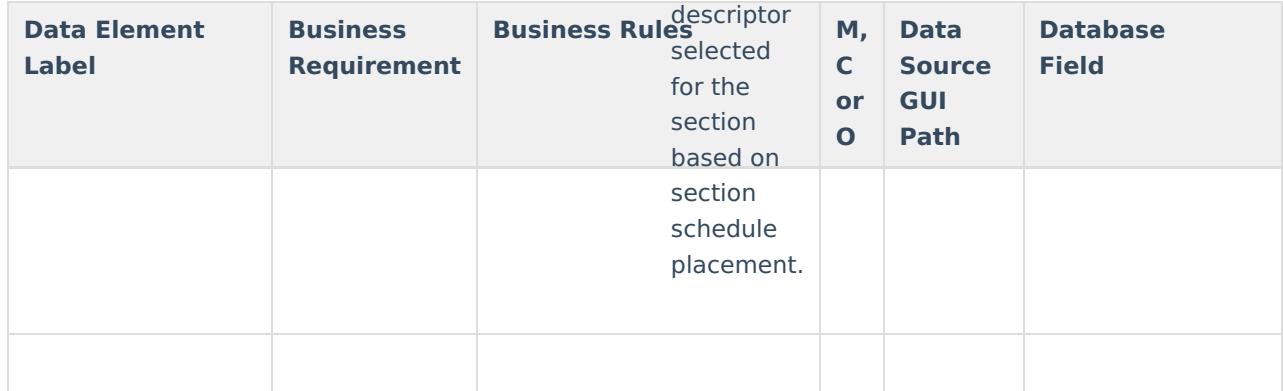

## **Type/Descriptors**

Click here to expand...

### **Resource Preferences Continued**

The Ed-Fi Configuration tool is used to establish Ed-Fi data resources.

The following describes how to set the resource preferences for the Staff Section Association resource. If the Configure or Edit button do not display, then the resource does not need to be mapped and the toggle button can be used to turn the resource on or off.

If a mapping is changed, a resync must be performed on the resource in order for the new mappings to send correctly.

1. Select the appropriate **Ed-Fi Code** for the Classroom Position Descriptors.

Any item not mapped will not report to Ed-Fi.

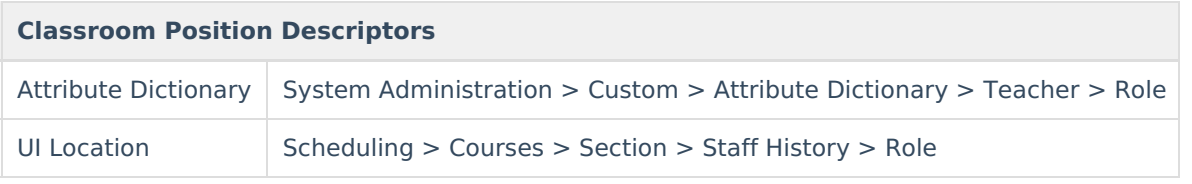

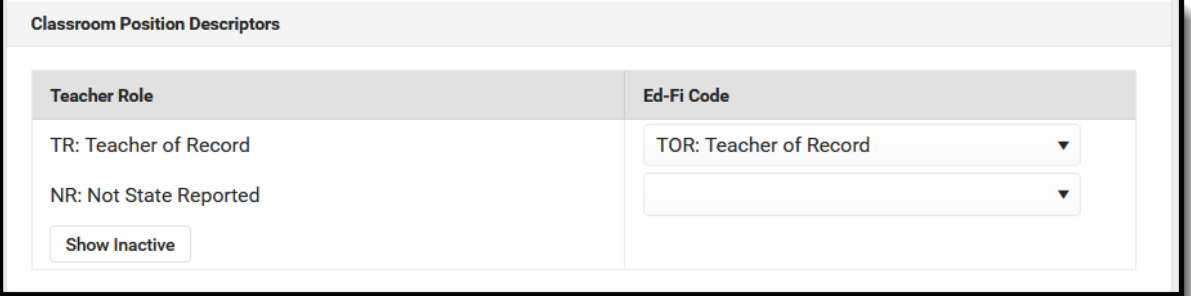

2. Click **Save.**

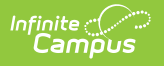